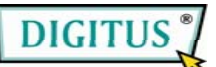

# **Boîte de conversion VGA à DVI**

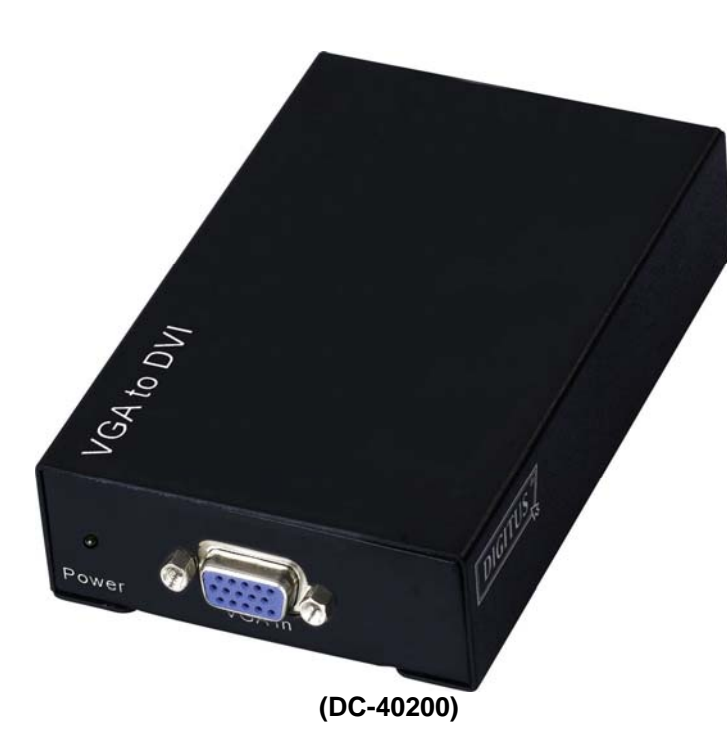

## **Manuel de l'Utilisateur** v10 **DC-40200**

### **Contenus de l'emballage-**

- 1 DC-40200 Digitus
- 1 manuel de l'utilisateur
- <sup>■</sup> 1 adaptateur DC 9V/600mA
- **1** 1 Câble Digitus 1.2M (HD-15 Mâle à Mâle)

Veuillez contacter votre revendeur si vous constatez qu'il vous manque des pièces.

# **Introduction**

Le transformateur DC-40200 permet à votre ordinateur d'établir une connexion par HD-15 à un moniteur ou un projecteur. Le transformateur convertit le signal VGA analogue de votre PC en un signal graphique numérique, pour qu'un dispositif d'affichage ou un projecteur puisse facilement être raccordée à la sortie analogue de votre PC facilement.

# **Caractéristiques**

- Utilise la technologie numérique PanelLink
- Conforme aux spécifications du DVI 1.0
- Compatible avec un affichage haute résolution jusqu'à WUXGA (25-165MHz)
- Raccordez la borne VGA du PC au moniteur ou au projecteur

# **Spécifications**

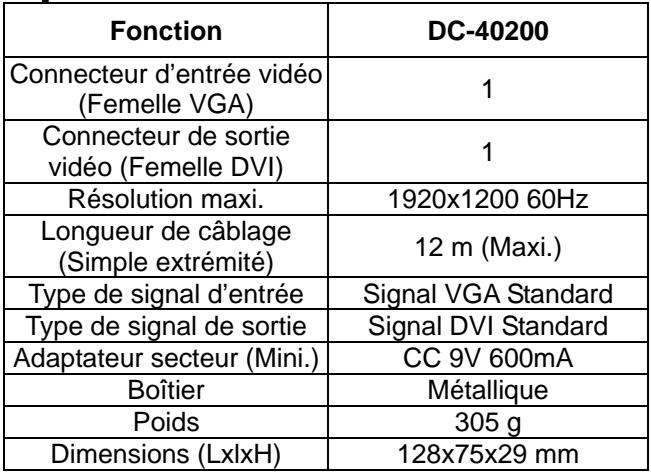

### **Remarque :**

La qualité des câbles peut influencer la résolution et la distance maximales.

### **Spécifications Techniques Signal Entrée/Sortie**

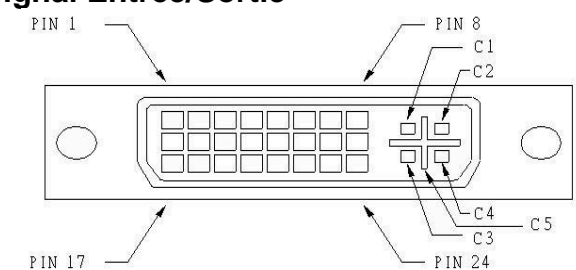

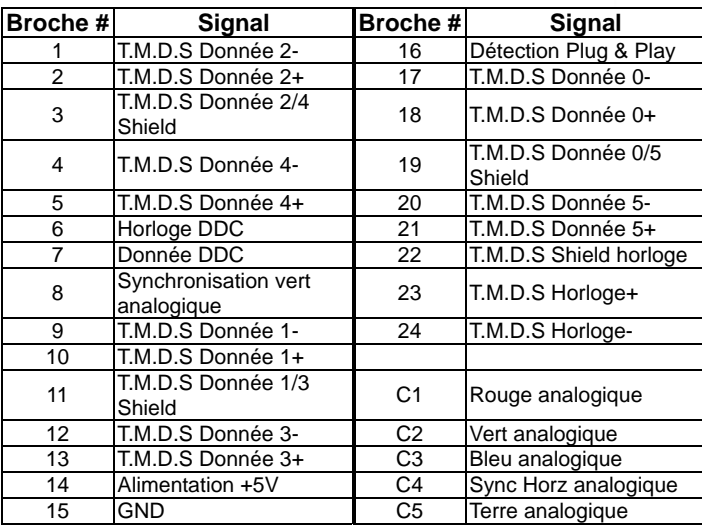

### **VUE AVANT**

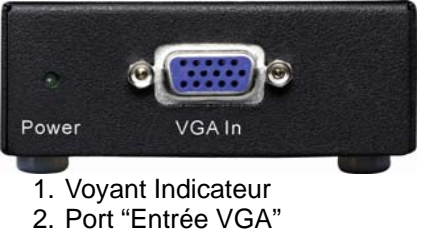

## **VUE ARRIERE**

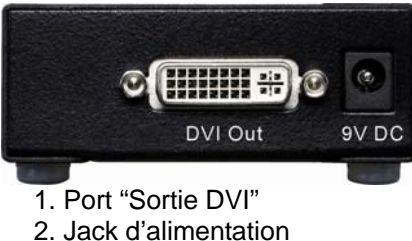

### **VUE INFÉRIEURE**

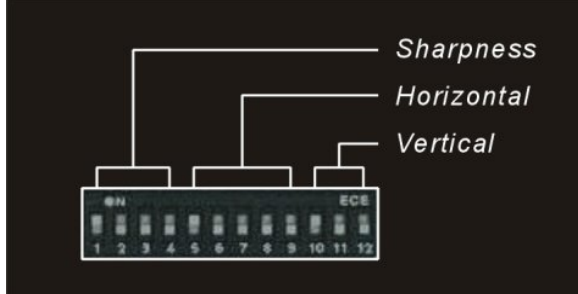

- 1. Ajustement de la netteté (1~4)
- 2. Ajustement horizontal (5~9)
- 3. Ajustement vertical (10~12)

## **Installation**

- 1. Éteignez le PC et les moniteurs.
- 2. Raccordez le PC au port « VGA In » (entrée VGA) du DC-40200 à l'aide du câble de rallonge mâle VGA.
- 3. Raccordez les moniteurs et les ports « DVI Out » (sortie DVI) du DC-40200 à l'aide des câbles de rallonge mâle DVI.
- 4. Raccordez le cordon de secteur et allumez le DC-40200.
- 5. Allumez le PC et le projecteur ou l'affichage.

# **Support mode VGA**

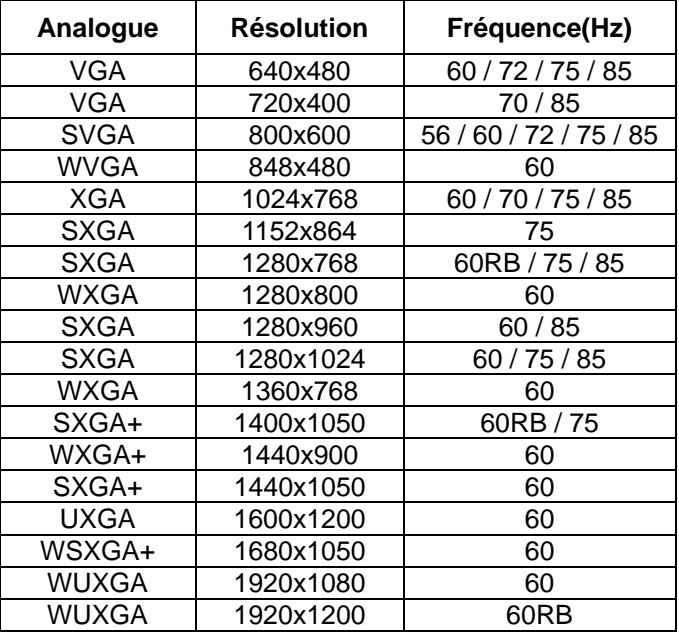

## **Réglages des Interrupteurs DIP**

### **Ajustement Horizontal**

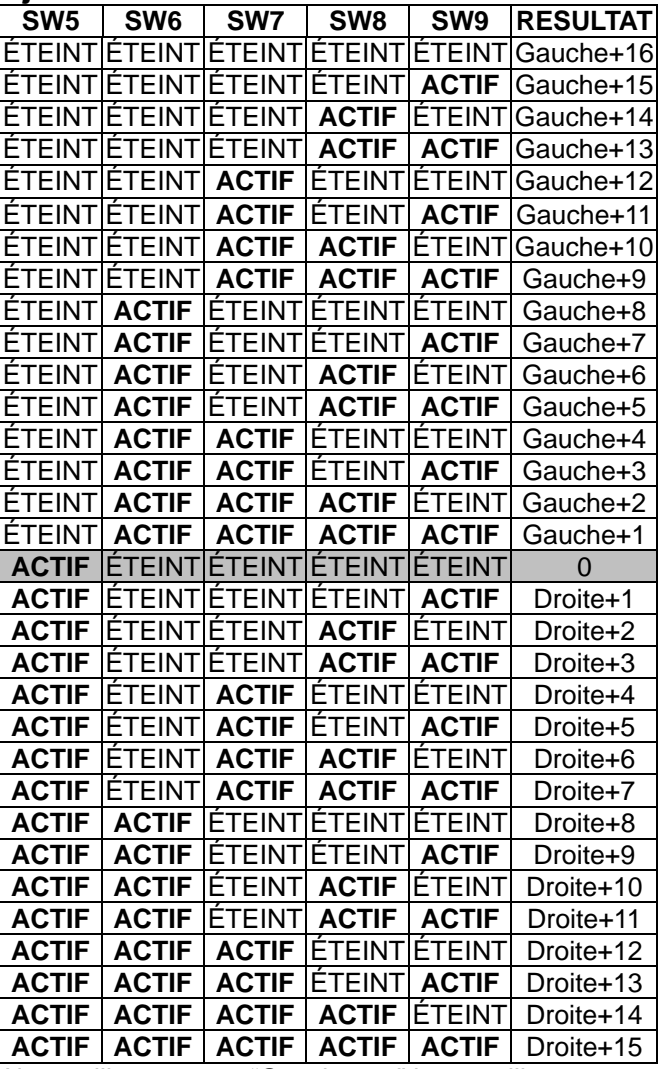

Ajustez l'interrupteur "Gauche + n" lorsque l'image est inclinée vers la droite.

Ajustez l'interrupteur "Droite + n" lorsque l'image est inclinée vers la gauche.

#### **Ajustement Vertical**

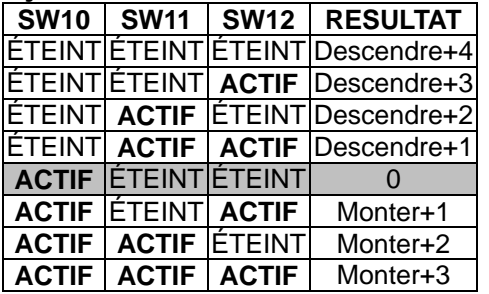

Ajustez l'interrupteur "Monter + n" lorsque l'image est trop basse.

Ajustez l'interrupteur "Descendre + n" lorsque l'image est trop haute.

#### **Ajustement de la Netteté**

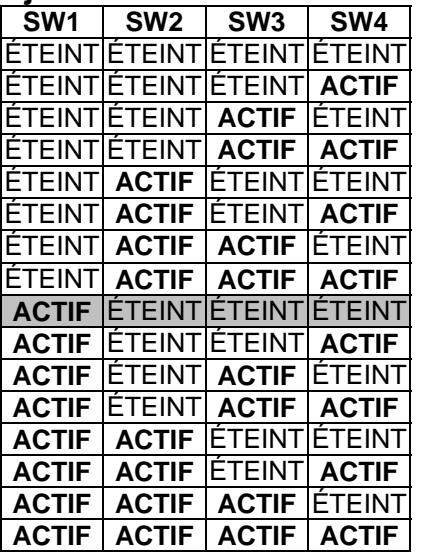

Ajustez l'interrupteur "Netteté" lorsque du texte ou une ligne clignote.

#### **Marques Déposées:**

Tous les noms et logos commerciaux mentionnés dans ce manuel sont des marques déposées des sociétés respectives.